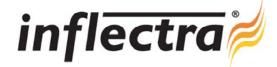

## SpiraTeam® v3.1 Release Notes

SpiraTeam® version 3.1 is the next release of the SpiraTeam® integrated application lifecycle management system from Inflectra®. These Release Notes cover what issues this version addresses, what new features have been added, and finally download instructions. If you have any feedback or suggestions regarding this release or any of our products, please send us an email at <a href="mailto:support@inflectra.com">support@inflectra.com</a> with your ideas or comments.

## **New Features**

- Support for multiple languages
  - Language packs for French, German, Spanish and Czech languages
- Ability to for project members to view schedules and perform time tracking
- Version control of all artifacts including undo of updates and deletes
- Additional dashboard widgets, reports and charts/graphs
  - Document Tag Cloud
  - Burndown, Velocity and Burnup graphs now available in Project Home dashboard
  - Test Case Traceability Matrix to verify coverage of test cases, test sets and releases
- Really Simple Syndication (RSS) Feeds of data from My Page dashboard widgets
- Agile / Scrum Planning Board that allows easier BackLog and Sprint planning
- New graphing system based on HTML Canvas that allows data and graphs to be exported
- Enhanced bulk editing tools and ability to perform multiple-item drag and drop ordering

## Enhancements and Resolved Issues

- Allow custom properties to be reported on in summary (x, y) charts
- Ability to move/copy documents between folders
- Add comments fields to all detailed reports
- Test automation radio button no longer reverts back to 'Attached' on initial save
- New navigation sidebar on requirements, test cases, test sets, releases and incidents screens
- Shortcuts for inserting child artifacts and creating artifacts from other types on list pages
- Easier task editing on Release details page
- Requirements and Tasks tabs now show both requirements and tasks linked to the Release
- Existing incidents list on test execution page now includes incidents from prior test runs
- Shortcut added to Test Case list page to allow quick blocking / unblocking of test cases

## **Download Instructions**

To obtain this version of SpiraTeam<sup>®</sup>, you need to log in to the customer area of the Inflectra<sup>®</sup> Website at: <a href="http://www.inflectra.com/CustomerArea">http://www.inflectra.com/CustomerArea</a>. From there you can find the list of downloads under "My Downloads". Simply right-click on the installation link, download the Microsoft Installer (.msi) package to your computer, and then double-click on the package to begin the installation.

The installer will detect the existing version on your computer (if any) and upgrade the program files and migrate your data into the new version. As always, we recommend that you backup your database and attachments prior to installation.

The full installation and administration guide can be found at <a href="http://www.inflectra.com/SpiraTeam/Documentation.aspx">http://www.inflectra.com/SpiraTeam/Documentation.aspx</a>.